# BioStation 3 USER GUIDE

English EN 102.00.BS3.00

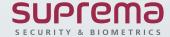

# **CONTENTS**

| Safety Precautions             | 2  | Memory Information                                   |
|--------------------------------|----|------------------------------------------------------|
| Instructional icons            | 2  | USB Memory<br>Secure Tamper                          |
|                                |    | RTSP                                                 |
| <b>Getting Started</b>         | 5  | Restart Device                                       |
| Components                     | 5  | Restore Default<br>User ID Type                      |
| Name and Function of Each Part | 6  | 71                                                   |
| Cables and Connectors          | 8  | Event Logs                                           |
| Correct face enrollment and    |    |                                                      |
| authentication method          | 10 | Search Event Logs                                    |
|                                |    | Delete All Logs                                      |
| Administrator Menu             | 11 | Check Log Usage                                      |
| Dashboard                      | 11 | Troubleshooting                                      |
| User                           | 12 | Check Before Reporting Faults                        |
| Registering User Information   | 12 | Product Specifications                               |
| Editing User Information       | 14 |                                                      |
| Deleting All Users             | 14 | Dimensions                                           |
| Checking User Usage            | 15 |                                                      |
|                                |    | <b>Regulatory Information</b>                        |
| Authentication                 | 16 | Regulatory & Licenses                                |
| Auth Mode                      | 16 | FCC Compliance Information                           |
| Registering the Auth Mode      | 16 | EU Declaration of Conformity (CE)                    |
| Editing the Auth Mode          | 17 |                                                      |
| Deleting the Auth Mode         | 18 | Annondiv                                             |
| Operation                      | 18 | Appendix                                             |
| Face                           | 19 | Disclaimers                                          |
| T&A Mode                       | 21 | Copyright Notice                                     |
|                                |    | Open Source License                                  |
| Settings                       | 22 | GNU General Public License                           |
| Display & Sound                | 22 | GNU Lesser General Public License<br>OpenSSL License |
| Network                        | 23 | Original SSLeay License                              |
| Ethernet                       | 23 |                                                      |
| Wireless                       | 24 |                                                      |
| Server                         | 25 |                                                      |
| Serial Settings                | 25 |                                                      |
| Devices                        | 26 |                                                      |
| Intercom                       | 26 |                                                      |
| Relay                          | 26 |                                                      |
| Date & Time                    | 27 |                                                      |
| Daylight Saving Time           | 28 |                                                      |
| Device Information             | 29 |                                                      |

## **Safety Precautions**

To prevent risks and damage to users' property, make sure to read this manual before using the product for safe and correct use.

The term 'product' in this manual refers to the product and any components provided with the product.

## **Instructional icons**

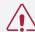

**Warning:** This symbol is used to display warnings about violations of product use that may potentially cause serious damage or death.

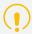

**Caution**: This symbol is used to display warnings about violations of product use that may potentially cause minor damage or damage to the product.

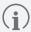

Note: This symbol is used to provide notes or additional information on the use of the product.

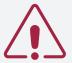

## Warning

#### **Installation**

Do not install or repair the product arbitrarily.

- This may cause fire, electric shock or injuries.
- If the product is damaged by the user's attempt to install or repair the product, the product repair service will not be provided for free.

Do not install the product in a place with direct sunlight, moisture, dust, soot, or a gas leak.

• This may cause fire or electric shock.

When installing the product in an outdoor place, make sure to install it in a shaded and well-ventilated area.

When installing the product in an outdoor place, do not enclose it in a sealed box.

• The temperature inside the box may rise due to direct sunlight and cause fire, electric shock or product damage.

Do not install the product in a place where heat is generated by an electric heater, etc.

• This may cause fire or electric shock due to overheating.

Do not install the product in a place that is humid or wet.

• The humidity may cause an electric shock or damage the product.

Do not install the product in a place with electromagnetic interference.

• This may cause an electric shock or damage the product.

#### Operation

Ensure that liquids such as water, beverages, medication, etc. do not permeate into the product.

• This may cause fire, electric shock or product damage.

Do not use a damaged power adapter or plug or a loose power socket.

• Unstable connections may cause fire or electric shock.

Do not bend or damage the power cord.

• This may cause fire or electric shock.

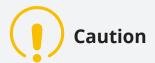

#### **Installation**

Do not install the product in a place where it is exposed to direct sunlight or UV light.

• This may cause product damage, malfunction, discoloration, or deformation.

Do not place the power cable in a passage.

• This may cause injuries or product damage.

Do not install the product near magnetic objects such as magnets, TVs, (CRT) monitors, speakers, etc.

• This may cause product malfunctions.

Keep the minimum distance between products when installing multiple products.

• It may impact the RF and BLE performance of other devices and cause product malfunctions.

Use the IEC/EN 62368-1 approved power adaptor that supports higher power consumption than the product. It is highly recommended to use the power adaptor sold by Suprema.

• If you fail to use an appropriate power adapter, the product may malfunction.

Make sure to use separate power adapters for the product, Secure I/O 2, and electric lock.

• This may cause product malfunctions.

Do not connect and use the power supply and Power over Ethernet (PoE) simultaneously.

• This may cause product malfunctions.

Make sure that the cable cover is completely closed after connecting it to the product to maintain the water-resistant and dust-resistant features (IP65 rating). It is recommended to use the enclosure if the product is installed outside.

• If water-resistant and dust-resistant features are reduced, this may cause product malfunctions.

#### **Operation**

Do not drop or shock the product.

• This may cause product malfunctions.

Ensure that the power is not cut off when a product firmware upgrade is in progress.

• This may cause product malfunctions.

Do not disclose the password to others and change it regularly.

• This may result in illegal intrusion.

Do not press buttons(touch pad) on the product by force or do not press them with a sharp tool.

• This may cause product malfunctions.

Use the product at a temperature of -20°C to 50°C. Do not keep the product at an extremely low or high temperature.

• This may cause product malfunctions.

When cleaning the product, mind the following.

- Wipe the product with a clean and dry cloth.
- If the product requires disinfection, put a moderate amount of disinfectant alcohol on a dry cloth and gently wipe the surface of the product. Use disinfectant alcohol that contains 70–75% isopropyl alcohol and a soft lint-free cloth.
- Do not spray the disinfectant directly on the product.

Do not use the product for uses other than its intended use.

• This may cause product malfunctions.

### **RTC Battery**

If you use an unauthorized or incorrect type of battery, this may cause an explosion. Please dispose of the battery in accordance with local or international waste disposal regulations.

# **Getting Started**

## **Components**

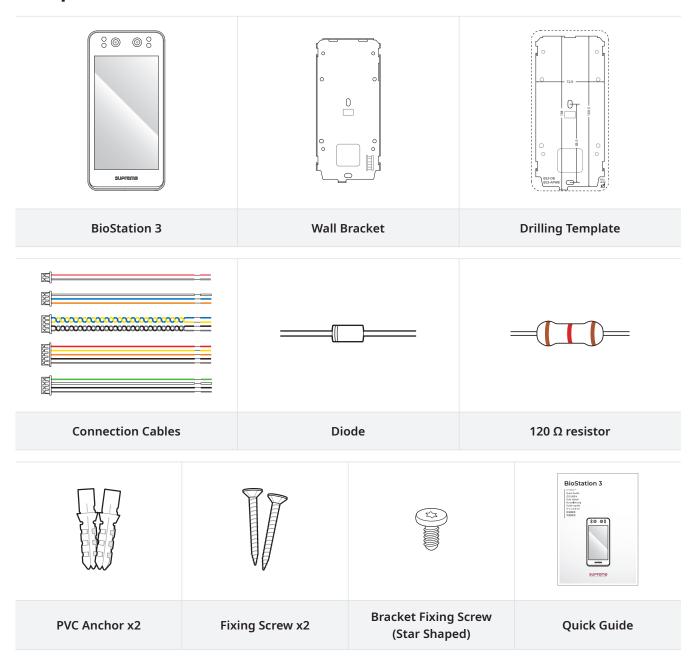

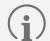

- Components may vary according to the installation environment.
- When assembling the product with the bracket, you can use the included bracket fixing screw (Star Shaped) instead of the product fixing screw for enhanced security.
- For a more detailed description of product installation, please visit Suprema's official website (https://www.supremainc.com) and check the installation guide.

## Name and Function of Each Part

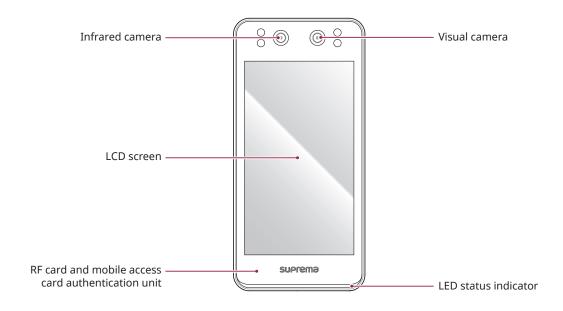

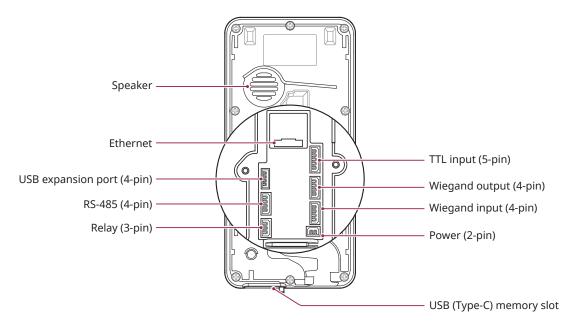

| Name                                               | Description of function                                      |
|----------------------------------------------------|--------------------------------------------------------------|
| Infrared camera                                    | Capture the infrared face image.                             |
| Visual camera                                      | Capture an actual face image.                                |
| LCD screen                                         | Provides a UI for operation.                                 |
| RF card and mobile access card authentication unit | Part to scan a RFID card or mobile access card for entrance. |

| Name                       | Description of function                                                                                                    |
|----------------------------|----------------------------------------------------------------------------------------------------|
| LED status indicator       | Displays the product's operational status.  Green: Authentication successful  Red: Authentication failed  Blue/Sky blue flickering: Operating normally  Blue/Green flickering: IP address not received when DHCP is set to be in use  Blue/Green flickering: Network settings have been reset  Green flickering: Waiting for input  Green/White flickering: Connecting to Suprema AirFob Pass (BLE) application |
| Speaker                    | Delivers sound.                                                                                                    |
| Ethernet                   | Connects the Ethernet cable.                                                                                                    |
| TTL input (5-pin)          | Connects the TTL input cable.                                                                                                    |
| USB expansion port (4-pin) | Connect other accessory products.                                                                                                    |
| Wiegand output (4-pin)     | Connects the Wiegand Output cable.                                                                                                    |
| Wiegand input (4-pin)      | Connects the Wiegand Input cable.                                                                                                    |
| RS-485 (4-pin)             | Connects the RS-485 cable.                                                                                                    |
| Relay (3-pin)              | Connects the Relay cable.                                                                                                    |
| Power (2-pin)              | Connects the Power cable.                                                                                                    |
| USB (Type-C) memory slot   | Connects the USB memory.                                                                                                    |

## **Cables and Connectors**

### Power

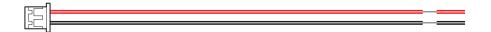

| Pin | Name     | Color                |
|-----|----------|----------------------|
| 1   | PWR +VDC | Red (White stripe)   |
| 2   | PWR GND  | Black (White stripe) |

## Relay

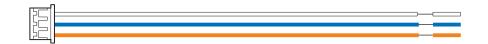

| Pin | Name    | Color  |
|-----|---------|--------|
| 1   | RLY NO  | White  |
| 2   | RLY COM | Blue   |
| 3   | RLY NC  | Orange |

#### RS-485

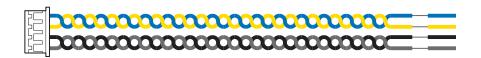

| Pin | Name     | Color  |
|-----|----------|--------|
| 1   | 485 TRXP | Blue   |
| 2   | 485 TRXN | Yellow |
| 3   | 485 GND  | Black  |
| 4   | SH GND   | Gray   |

## TTL Input

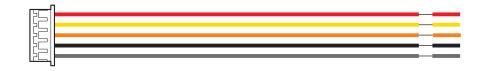

| Pin | Name    | Color  |
|-----|---------|--------|
| 1   | TTL INO | Red    |
| 2   | TTL IN1 | Yellow |
| 3   | TTL IN2 | Orange |
| 4   | TTL GND | Black  |
| 5   | SH GND  | Gray   |

## Wiegand Input

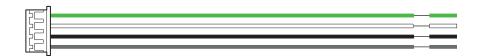

| Pin | Name   | Color |
|-----|--------|-------|
| 1   | WG D0  | Green |
| 2   | WG D1  | White |
| 3   | WG GND | Black |
| 4   | SH GND | Gray  |

## Wiegand Output

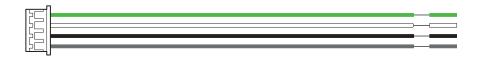

| Pin | Name   | Color |
|-----|--------|-------|
| 1   | WG D0  | Green |
| 2   | WG D1  | White |
| 3   | WG GND | Black |
| 4   | SH GND | Gray  |

## Correct face enrollment and authentication method

#### Precautions for enrolling a faces

- When enrolling a face, maintain a distance of 60–100 cm between the device and the face.
- Make sure that your expression does not change.
- Do not wear a mask, hat, or eye patches.
- Do not enroll a face wearing a mask. It may increase the False Acceptance Rate (FAR) if both faces with and without a mask are enrolled.
- Do not raise head up or lower head.
- · Do not wear thick makeup.
- Do not close your eyes.
- Make sure that both of your shoulders correctly appear on the screen.
- Stand still and enroll your face by staring at the screen.
- Be careful not to display two faces on the screen. Make sure to enroll one face at a time.
- If you do not follow the instructions on the screen, the face enrollment may take longer or may fail.

#### Precautions for authenticating a face

- Ensure that the face appears in the center of the device's screen. When the guideline is displayed, follow the instructions shown on the screen to authenticate the face.
- If you cover parts of your face with a hat, mask, sunglasses, eye patch, etc., the authentication may fail. Do not cover your face, so that the device can recognize your eyebrows and your entire face.
- Authenticate your face at a distance of 60–100 cm from the device.
- Make sure that both of your shoulders correctly appear on the screen. Authentication may fail if your shoulders are not at the same height. Stand still, and then authenticate your face.

## **Administrator Menu**

## **Dashboard**

- 1 Press and authenticate with the Admin level credential.

  You can check current device usage and information on the **DASHBOARD**. Or you can select **Enroll Wizard** to immediately register a user.
- **2** To Enroll a user or set up a device, select the desired menu from the bottom of the dashboard.

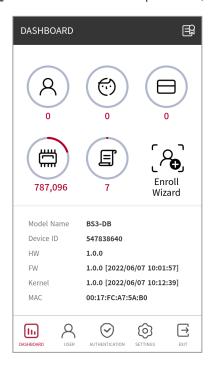

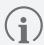

If there is no assigned administrator, press on to display the DASHBOARD screen.

## User

## **Registering User Information**

You can register user information, including facial information.

- 1 Press 🔐 and authenticate with the Admin level credential.
- 2 Select USER  $\rightarrow$   $\bigoplus$  then select the desired item.

There are two steps involved in registering user information, and some options are activated after the authentication method has been registered.

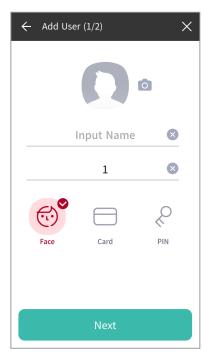

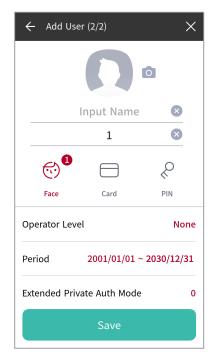

- Name: Enter the user name.
- **ID**: Enter numbers between 1 and 4294967295 to enroll the user ID. When the **User ID Type** is **Alphanumeric**, you can use combinations of alphanumeric characters and symbols (\_ or -) and enter up to 32 characters.
- Card: Enroll a card for user authentication. Select Card → Next, then scan the card to be assigned to the user at the RF Card recognizer. To enroll more cards, press Card → +.
- **PIN**: You can enter the PIN that you wish to use. Select **PIN** → **Next** to enroll the PIN to use. Enter the PIN again for confirmation and press **OK**. Use a PIN that is 4–16 characters long to prevent a breach.

• Operator Level: Select the authority to assign to a user.

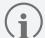

The menus available will differ according to the user authority set.

- None: General user grade; cannot access menus.
- Administrator: Has access to all menus.
- Configuration: Can use the AUTHENTICATION, DISPLAY & SOUND, DEVICE, NETWORK and EVENT LOG
  menus.
- User Management: Can use the USER and EVENT LOG menus.
- **Period**: Set the period for use of the user's account.
- Extended Private Auth Mode: Set whether or not to use the extended private auth mode. Using the extended private auth mode allows you to combine user-specific authentication methods, including facial recognition. If this mode is not used, the device's basic authentication mode will be used. The extended private auth mode can be edited in BioStar 2.
- **3** To complete the registration of user information, press **Save**.

#### **Enrolling User Faces**

- 1 Press 🔐 and authenticate with the Admin level credential.
- 2 Select USER  $\rightarrow \bigoplus$ .
- **3** Select Face  $\rightarrow$  Next.
- 4 Adjust the distance to display the face on the screen and face the device's camera straight on.
- **5** When the photo is taken, press  $OK \rightarrow Save$ . To retake the photo, press Re-Shot.

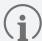

- The visual face data of BioStation 3 are not compatible with face templates of FaceStation 2 or FaceLite.
- You can enroll visual face not only directly from BioStation 3 but from the BioStar 2 by uploading photos or importing CSV files. You can send a visual face enrollment link to users so that individual users can enroll their faces using personal mobile devices. For a detailed description of each registration method, please refer to the BioStar 2 Administrator Manual.
- When enrolling a face, note the following:
  - When enrolling a face, maintain a distance of 60–100 cm between the device and the face.
  - Make sure that your expression does not change.
  - Do not wear a mask, hat, or eye patches.
  - Do not enroll a face wearing a mask. It may increase the False Acceptance Rate (FAR) if both faces with and without a mask are enrolled.
  - Do not raise head up or lower head.
  - Do not wear thick makeup.
  - Do not close your eyes.
  - Make sure that both of your shoulders correctly appear on the screen.
  - Stand still and enroll your face by staring at the screen.
  - Be careful not to display two faces on the screen. Make sure to enroll one face at a time.
  - If you do not follow the instructions on the screen, the face enrollment may take longer or may fail.

## **Editing User Information**

User Management or Administrator can edit the registered user information. They can add user faces and cards and edit PINs and authorities.

- 1 Press 🖁 and authenticate with the Admin level credential.
- **2** Select USER  $\rightarrow$  Q.
- 3 Select the search condition to use. You can search users by All, User ID, Name, Face or Card.
- **4** Select the user to edit.
- **5** Registering User Information should be referenced to edit the information and press **OK**.
  - To delete users, select in and press **OK**.

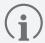

The **Access Group** can be registered in BioStar 2. For a more detailed description of access group registration, please refer to the BioStar 2 Administrator Guide.

## **Deleting All Users**

You can delete all registered users at once.

- 1 Press 🖁 and authenticate with the Admin level credential.
- **2** Select User  $\rightarrow \hat{\mathbb{I}}$ .
- 3 Select Delete All to check the box and press OK.
- **4** To delete all users, press **OK**.

## **Checking User Usage**

You can see the registered users, faces and the number of cards at a glance.

- f 1 Press f B and authenticate with the Admin level credential.
- **2** Select USER  $\rightarrow$  ①. You can check the current user registration status.

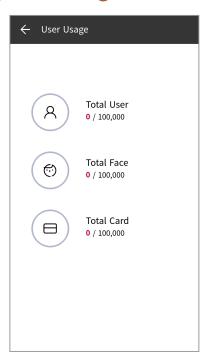

## **Authentication**

## **Auth Mode**

You can set the device's authentication mode. You can use a combination of **Face**, **PIN**, **Card** and **ID** as your authentication mode or set a schedule for each authentication mode.

## **Registering the Auth Mode**

- 1 Press 🔐 and authenticate with the Admin level credential.
- $\ 2 \ \ \mathsf{Select} \ \mathsf{AUTHENTICATION} \to \mathsf{Auth} \ \mathsf{Mode}.$
- 3 Select .
- 4 Pressing will display the credential that can be added on the screen. Select the credentials to add. Press the & while the credential is added, and the added credential will be deleted.

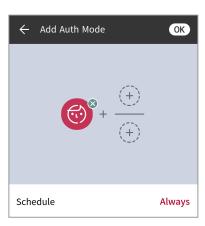

**5** Set the authentication mode as desired and configure the **Schedule**.

| Classification | Description                                                                                                    |  |
|----------------|----------------------------------------------------------------------------------------------------|--|
| Face           | <ul> <li></li></ul>                                                                                                    |  |
| Card           | <ul> <li>The mode that uses card data only.</li> <li>The mode that allows card authentication followed by facial authentication.</li> <li>The mode that allows card authentication followed by PIN authentication.</li> <li>Authenticate by card, then proceed to authenticate with facial data or PIN.</li> <li>Authenticate by card, then proceed to authenticate with facial data and PIN.</li> </ul> |  |
| ID             | <ul> <li>ID + 6: The mode that allows authentication by facial recognition after entering the ID.</li> <li>ID + 6: The mode that allows the PIN to be entered after entering the ID.</li> <li>ID + 6: The mode that allows authentication with facial data or PIN after entering the ID.</li> <li>ID + 6: The mode that allows authentication with facial data and PIN after entering the ID.</li> </ul> |  |

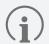

- The **Schedule** can be set in BioStar 2. If there is no configured schedule, you can choose **Always** only.
- For a more detailed description of setting the **Schedule**, please refer to the BioStar 2 Administrator Guide.

**6** To save the settings, press **OK**.

## **Editing the Auth Mode**

- 1 Press 🔐 and authenticate with the Admin level credential.
- **2** Select AUTHENTICATION  $\rightarrow$  Auth Mode.
- **3** Select the authentication mode to edit.
- 4 Registering the Auth Mode should be referenced to edit the authentication mode, then press **OK**.

## **Deleting the Auth Mode**

- 1 Press 🔐 and authenticate with the Admin level credential.
- **2** Select AUTHENTICATION  $\rightarrow$  Auth Mode.
- **3** Press 🗐, then select the items to delete. You can choose multiple options.
- **4** To delete the selected item, press **OK**.

## **Operation**

You can set up server matching.

- 1 Press 🔐 and authenticate with the Admin level credential.
- **2** Select **AUTHENTICATION** and change the item as desired in the authentication options.

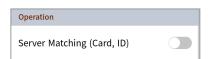

• Server Matching (Card, ID): Set up Server Matching to perform user authentication at BioStar 2 without performing user authentication at the device. Server Matching may be useful when there is too much user information in the device or you do not want to expose the device in which user credential information is saved to the outside.

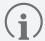

- Server Matching is available for cards and IDs only.
- When using **Server Matching**, you must activate Server Matching on the device and in BioStar 2. For a more detailed description of BioStar 2's Server Matching, please see the BioStar 2 Administrator Guide.

#### **Face**

You can change the configuration for facial authentication.

- 1 Press 🔐 and authenticate with the Admin level credential.
- **2** Select **AUTHENTICATION**  $\rightarrow$  **Face**.
- **3** Change the item as desired.

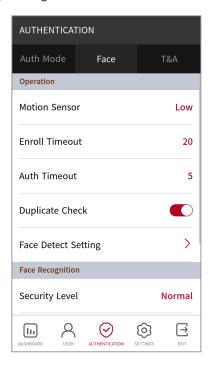

- **Motion Sensor**: Set the device's sensitivity for capturing movements around it. If the **Motion Sensor** is **Off**, for facial authentication, please touch the LCD screen and proceed to the authentication.
- Enroll Timeout: Facial enrollment is canceled if no face is enrolled within a set time.
- Auth Timeout: Authentication fails when the user fails to authenticate within a set time.
- **Duplicate Check**: Check for duplicate facial data when enrolling a face.
- **Face Detect Setting**: You can configure the position and size of the area in which faces can be detected by the device at the time of facial authentication.

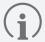

- For the best performance, it is recommended to use the default settings in the Face Detect Settings suboptions. The default value for each option is as follows:
  - Maximum Head Pose Angle: 15
  - Detection Distance: Min 30 cm, Max 100 cm
  - Wide Search: Deactivated
- **Security Level**: You can set the security grade for 1:N authentication.
- Operation Mode: You can set the device's active mode for facial authentication.
  - Fusion Matching: Both visual and IR matching are activated for higher facial recognition accuracy.
  - Fast Matching: The user can conduct quick authentication within the device's authentication range (e.g., facial recognition while walking, etc.).

- **Fake Detection**: You can prevent malicious user authentication that uses fake facial data (e.g., photo, etc.). This is activated when the **Operation Mode** is set to **Fusion Matching**.
- Advanced Settings: You can change the advanced settings for facial authentication such as mask detection, etc.
  - Check Mode: You can set the Check Mode according to use.
  - Authentication Fail Sound: You can set whether or not to use the authentication failure alarm, which
    reports failure to detect a mask or detection of a temperature that goes beyond the set standard.
  - Mask Detection: You can set whether or not to use mask detection. The Enabled (Hard) setting refuses
    the authentication of users who are not wearing a mask, and non-detection of a mask will be recorded in
    the log. The Enable (Soft) setting allows authentication by users who are not wearing a mask, but nondetection of a mask will be recorded in the log.
  - Mask Detection Level: You can set the sensitivity to detect wearing a mask. This is activated when the Mask
     Detection is set to Enable.

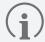

- If Mask Detection or Thermal Camera is in use, you can set the Check Mode according to the purpose of the device.
  - **Check After Authentication**: Perform the authentication first, then confirm the mask-wearing status of the user or measure their body temperature.
  - Check Before Authentication: Confirm the mask-wearing status of the user or measure their body temperature before performing the authentication. When this mode is in use, users who are not wearing a mask or whose body temperature is above the standard cannot perform authentication.
  - Check Only: This can be used to check whether or not a person is wearing a mask or measure a person's body temperature. When this mode is in use, all persons wearing a mask or with a body temperature below the set criterion may enter without authentication.

## **T&A Mode**

You can set the registration method for T&A mode.

- 1 Press 🔐 and authenticate with the Admin level credential.
- 2 Select AUTHENTICATION → T&A.
- **3** Set up the item as desired.

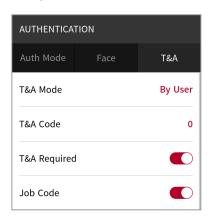

- **T&A Mode**: You can set the method to use T&A mode.
- T&A Code: You can register T&A event. To register T&A event, select T&A Code → ⊕, then set up the icon, T&A
   Event Name and Schedule to display on screen.
- T&A Required: You can require the user to select the T&A event at the point of authentication.
- **Fixed T&A Key**: You can configure use of the T&A event selected by the administrator only. Available for use when the **T&A Mode** is set to **Fixed**.
- **Job Code**: You can choose to use a Job Code.

# **Settings**

## **Display & Sound**

You can change the display and sound settings of the device.

- 1 Press 🔐 and authenticate with the Admin level credential.
- 2 Select SETTINGS → DISPLAY & SOUND.
- **3** Change the item as desired.

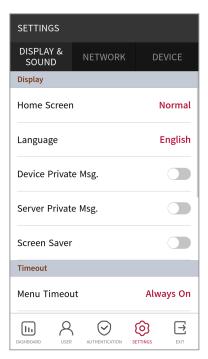

- Home Screen: You can choose the items to be displayed on the home screen.
- Language: You can select the language that will be displayed on the screen.
- **Device Private Msg.**: You can set up the use of a personalized message that will be displayed on the screen when the user authenticates. The **Device Private Msg.** can be set using the BioStar 2 Device SDK. If not set, the message will not be displayed even if **Device Private Msg.** is activated on the device.
- **Server Private Msg.**: You can set up the use of a personalized message that will be displayed on the screen when the user authenticates. **Server Private Msg.** can be set using the BioStar 2 API. If not set, the message will not be displayed even if the device's **Server Private Msg.** is activated.

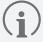

For more detailed information about the BioStar 2 Device SDK, visit the official BioStar 2 Device SDK web page on the Suprema Knowledge Base (kb.supremainc.com/bs2sdk/).

- **Screen Saver**: You can set whether or not to use a screen saver. Using a screen saver can save unnecessary power consumption by reducing the LCD screen's brightness when the device is not in use.
- **Menu Timeout**: You can set the time (in seconds) after which the menu screen automatically disappears. If there are no button inputs during the set time, the screen will switch back to the home screen.

- **Message Timeout**: You can set the time (in seconds) after which the setup completion message or alarm message disappears.
- Backlight Timeout: You can set the time (in seconds) after which the LCD screen light is automatically turned
  off.
- Voice Instruction: You can use voice notifications instead of alarm sounds.
- Volume: You can set the sound volume.
- Intercom Speaker Volume: You can adjust the speaker's output volume when using intercom.
- Intercom Microphone Volume: You can adjust the microphone's input volume when using intercom.

## **Network**

You can change the network settings of the device, such as Ethernet, server, serial communication, etc.

#### **Ethernet**

- 1 Press 🔐 and authenticate with the Admin level credential.
- 2 Select SETTINGS → NETWORK → Ethernet.
- **3** Set up the item as desired.

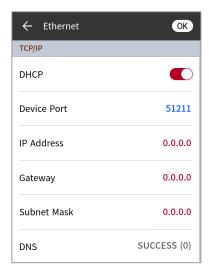

- **DHCP**: Set up the use of DHCP. Turning the DHCP setting off will allow the user to edit the **IP Address**, **Gateway**, and **Subnet Mask**.
- **Device Port**: You can set up the device's ports.
- IP Address: You can check the device's IP address. To edit, turn the DHCP setting off.
- Gateway: You can check the gateway of the device. To edit, turn the DHCP setting off.
- Subnet Mask: You can check the subnet mask of the device. To edit, turn the DHCP setting off.
- DNS: You can set the domain name server's address.
- **4** To save the settings, press **OK**.

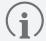

Ethernet cannot be used with Wireless at the same time.

#### **Wireless**

- 1 Press 🔐 and authenticate with the Admin level credential.
- **2** Select **SETTINGS** → **NETWORK** → **Wireless**.
- **3** The list of networks available to connect will be displayed.

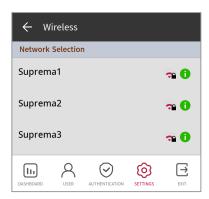

- **4** Select the network you wish to connect to and enter the password. When you press **OK**, the connection to the wireless network will be made.
- **5** You can edit the **IP Address**, **Gateway**, and **Subnet Mask** by pressing **1** on the wireless network you want to use and then turning off DHCP settings.

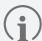

- Wireless cannot be used with Ethernet at the same time.
- To connect to **Wireless**, a wireless router is required. For content regarding the installation and configuration of wireless router, refer to the user's manual of the wireless router.

#### Server

- 1 Press 🔐 and authenticate with the Admin level credential.
- **2** Select SETTINGS  $\rightarrow$  NETWORK  $\rightarrow$  Server.
- **3** Set up the item as desired.

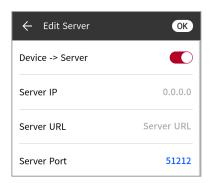

- Device → Server: You can send the connection signal directly to the server that has its information input by the device. When the Device → Server setting is turned on, the user can enter the Server IP, Server URL and Server Port.
- Server IP: Enter the IP of the PC where BioStar 2 is installed.
- Server URL: You can enter a Server URL instead of a Server IP.
- Server Port: Enter the port of the PC where BioStar 2 is installed.
- **4** To save the settings, press **OK**.

## **Serial Settings**

- 1 Press 🔐 and authenticate with the Admin level credential.
- 2 Select SETTINGS → NETWORK.
- **3** Set up the item you wish to configure in the **Serial Setting**.

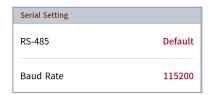

- RS-485: You can choose the RS-485 operation mode.
- Baud Rate: You can choose your preferred baud rate.

## **Devices**

#### **Intercom**

You can set up the intercom's account and extensions.

- 1 Press 🔐 and authenticate with the Admin level credential.
- **2** Press **SETTINGS** → **DEVICE** → **Intercom**.
- **3** Activating Intercom allows you to set up the SIP Account and Extensions. Make sure to set up each item correctly.

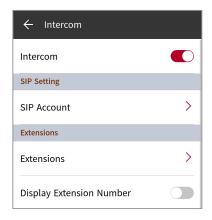

## Relay

You can set up the input ports for **Open Time** and **Exit Button**.

- 1 Press 🖁 and authenticate with the Admin level credential.
- **2** Select **SETTINGS**  $\rightarrow$  **DEVICE**  $\rightarrow$  **Relay**.

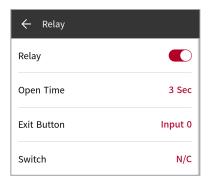

- **Relay**: You can set the activation of Relay. Turning on the Relay setting allows you to set up the **Open Time** and **Exit Button**.
- **Open Time**: You can set the duration that the door stays open when a user authentication has been successfully performed.
- Exit Button: Select the input port that the Exit Button is connected to.
- Switch: You can select the type of switch (N/O or N/C) for the Exit Button's input port.

#### **Date & Time**

You can set the date and time. Make sure to set the correct time and date for accurate log data collection.

- 1 Press 🔐 and authenticate with the Admin level credential.
- **2** Select **SETTINGS**  $\rightarrow$  **DEVICE**  $\rightarrow$  **Date** & **Time**.
- **3** Change the item as desired.

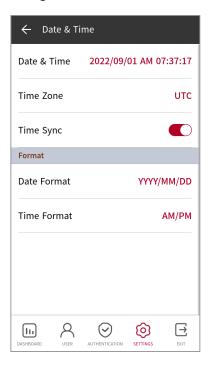

- Date & Time: You can check the current date and time. To manually edit, turn Time Sync off.
- Time Zone: You can set the standard time for the current region.
- **Time Sync**: You can synchronize the time with the server. Activate if you wish to synchronize the time with the server.
- Date Format: You can set the date format. You may choose from YYYY/MM/DD, MM/DD/YYYY or DD/MM/ YYYY
- Time Format: You can set the time format. Choose from AM/PM or 24-Hour.

## **Daylight Saving Time**

You can apply Daylight Saving Time (DST) for device operation. Make sure to set the correct start and end time and date.

- 1 Press 🔐 and authenticate with the Admin level credential.
- **2** Select **SETTINGS** → **DEVICE** → **Daylight Saving Time** and then press ⊕ to add Daylight Saving Time.
- **3** Change the item as desired.

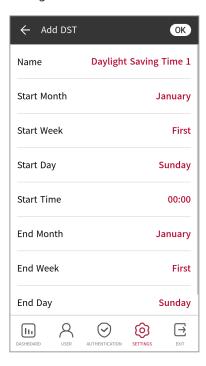

- Name: Enter the name of the Daylight Saving Time.
- Start Month / Start Week / Start Day / Start Time: Set the month, week, day and time to apply the start of Daylight Saving Time.
- End Month / End Week / End Day / End Time: Set the month, week, day and time to apply the end of Daylight Saving Time.
- **4** To save the settings, press **OK**.

## **Device Information**

You can check the model name, device ID, serial number, device and firmware version, kernel, and MAC address.

- 1 Press 🖁 and authenticate with the Admin level credential.
- 2 Select SETTINGS → DEVICE → Device Info. You can check the Model Name, Device ID, Serial No., HW, FW, Kernel and MAC information.

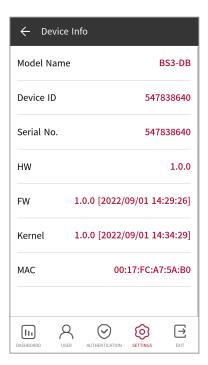

## **Memory Information**

You can check the memory usage information.

- 1 Press 🔐 and authenticate with the Admin level credential.
- **2** Select **SETTINGS**  $\rightarrow$  **DEVICE**  $\rightarrow$  **Memory Info**. You can check the current memory usage of the device.

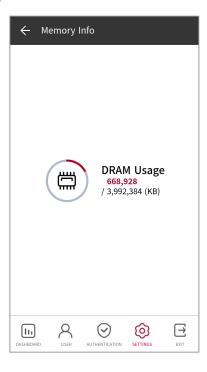

## **USB Memory**

You can connect a USB flash drive to the device to import user information to the device or export logs and user information from the device. You can also upgrade the firmware.

- 1 Press 🔐 and authenticate with the Admin level credential.
- 2 Select SETTINGS → DEVICE → USB Memory.
- **3** Select the item you wish to change and edit the setting.

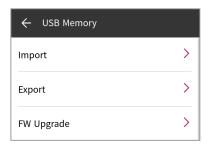

• Import: You can import user information from the connected USB flash drive.

- Export: You can export user information to the connected USB flash drive.
- FW Upgrade: If there is a firmware file saved in the connected USB flash drive, you can upgrade the firmware.

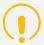

Ensure that the power supply is not disrupted during the firmware upgrade. This may cause product malfunctions.

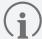

- It is recommended to use a USB flash drive in the exFAT format. USB flash drives in the FAT32 format may experience malfunctions if more than 50,000 facial data items are stored.
- Please check the free space on your USB flash drive. To save 100,000 facial data items, at least 15 GB of free space is required.
- Types of compatible USB flash drives are as follows. The device may not function correctly if another type of memory drive is used.
  - Samsung: SUM-BSG 32GB
  - LG Electronics: MU 1 USB 32GB, MU28GBC 32GB
  - SanDisk: Cruzer Blade CZ50 32GB, CZ48 Ultra USB 3.0 64GB, CZ80 USB3.0 64GB, CZ52 64GB, Cruzer Glide Z60 128GB, Cruzer Force CZ71 32GB
  - Sony: USM-SA1 32GB
  - Transcend: JetFlash 760 32GB

The compatible USB flash drives above have been verified as being USB Type-A flash drives. To connect each USB flash drive to BioStation 3, a separate USB Type-C adapter is required.

#### **Secure Tamper**

You may choose to use Secure Tamper. When a Secure Tamper event occurs, all users, logs and security keys will be deleted.

- 1 Press 🖁 and authenticate with the Admin level credential.
- 2 Select **SETTINGS** → **DEVICE**.
- **3** To configure the settings to delete all users, logs and security keys when tampering occurs, activate the **Secure Tamper** setting.

#### **RTSP**

A video management system (VMS) of another brand may be connected to monitor videos filmed with the BioStation 3 visual camera.

- 1 Press 🔐 and authenticate with the Admin level credential.
- **2** Select **SETTINGS**  $\rightarrow$  **DEVICE**  $\rightarrow$  **RTSP**.
- **3** Select the item you wish to change and edit the setting.

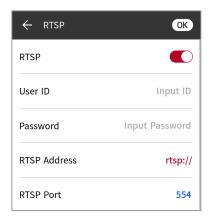

- RTSP: You can set up the activation of RTSP. Turn RTSP on to configure the User ID, Password, RTSP Address and RTSP Port.
- **User ID**: Enter the User ID. The User ID may have up to 32 characters, in a combination of alphanumeric characters and certain symbols (-, \_).
- **Password**: Enter the password. The password may have 8–32 characters in a combination of alphabetic (capital and lowercase letters) and numeric characters.
- RTSP Address: Enter the RTSP address.
- RTSP Port: Enter the RTSP Port number.

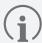

When the device is configured as a slave device, the RTSP function may not be available.

#### **Restart Device**

You can restart the device.

- 1 Press 🔐 and authenticate with the Admin level credential.
- 2 Select SETTINGS → DEVICE → Restart Device.
- **3** To restart the device, press **OK**. To go back to the previous screen, press **Cancel**.

#### **Restore Default**

Reset device settings, network settings, user authorization, etc.

- 1 Press 🖁 and authenticate with the Admin level credential.
- 2 Select SETTINGS → DEVICE → Restore Default.
  - **All settings**: Reset all settings saved in the device. To reset all device settings, press **OK**. To go back to the previous screen, press **Cancel**.
  - **Keep Network Settings**: Reset all settings except for the network settings. To reset all settings except for the network settings, press **OK**. To go back to the previous screen, press **Cancel**.
  - Factory Reset: Delete all information and route certificates saved in the device and reset the settings.
  - **Delete the Root Certificate**: Delete a root certificate saved in the device.
- **3** When **Restore Default** is executed, the device will restart.

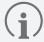

- After resetting, the user authorization will be returned to the default value as well. Make sure to configure the user authorization after resetting.
- Language settings will not be changed on reset.
- The Factory Reset menu is available for use when a root certificate is saved in the device.
- The **Delete the Root Certificate** menu is available for use when a root certificate is saved in the device and the managing administrator is designated.

## **User ID Type**

You can select the type of user ID to enroll to the device.

- 1 Press 🖁 and authenticate with the Admin level credential.
- 2 Select SETTINGS  $\rightarrow$  DEVICE  $\rightarrow$  User ID Type.
  - Number: You can create a user ID with numbers only.
  - Alphanumeric: You can create a user ID with alphanumeric characters and symbols (\_, -).
- **3** Select the item(s) you want.

# **Event Logs**

## **Search Event Logs**

Set conditions to search logs.

- 1 Press 🔐 and authenticate with the Admin level credential.
- **2** On the **DASHBOARD**, select (**a**). This displays the entire event log list.
- **3** To search for a specific event, press **Q** and change the item as desired.

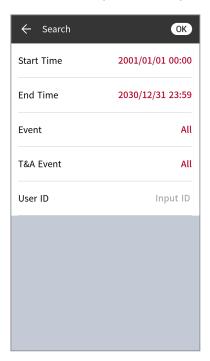

**4** Set the search condition and press **OK** to display logs that meet the condition on the screen.

## **Delete All Logs**

You can delete all saved logs.

- 1 Press 🔐 and authenticate with the Admin level credential.
- 2 On the DASHBOARD, select (I). This displays the entire event log list.
- **3** To delete all logs, select in and then press **OK**. To go back to the previous screen, press **Cancel**.

## **Check Log Usage**

You may check the current log usage.

- 1 Press 🔐 and authenticate with the Admin level credential.
- **2** On the **DASHBOARD**, select  $(\square) \rightarrow (\square)$ . Check the device's event log and image log usage.

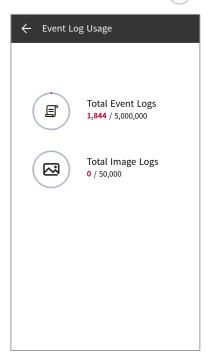

# **Troubleshooting**

# **Check Before Reporting Faults**

| Category                | Issue                                                                                                    | Solution                                                                                                    |
|-------------------------|----------------------------------------------------------------------------------------------------|----------------------------------------------------------------------------------------------------|
| Power                   | Power is being supplied, but the device does not function.                                                   | <ul> <li>If the device and the bracket are separated, it may not function due to<br/>the tamper switch.</li> <li>Please check the adapter or power cable.</li> </ul>                                                                                       |
| PIN                     | I lost my PIN.                                                                                               | <ul> <li>For a general user PIN, please request it from the administrator and enter it again.</li> <li>If the administrator PIN has been lost, please contact the installation service provider.</li> </ul>                                                |
|                         | Pressing the <b>OK</b> button after entering the PIN does not open the locked door.                          | <ul> <li>Please check that the enrolled PIN has been entered correctly.</li> <li>Check whether or not you have changed the PIN recently.</li> <li>If you cannot find the PIN, please request it from the administrator and enter it again.</li> </ul>      |
| Face                    | The face has been enrolled, but facial recognition continues to fail and errors occur frequently.            | <ul> <li>Check 'Precautions for enrolling a faces' and enroll the face again.</li> <li>If many faces have been enrolled, change the matching wait time and try again.</li> </ul>                                                                           |
|                         | Facial recognition fails all of a sudden.                                                                    | Check 'Precautions for authenticating a face' and try again.                                                                                                    |
|                         | The Mask Detection function is set to Enabled, but faces with masks are not recognized and there are errors. | <ul> <li>Take the mask off down to the nose and let the face be recognized<br/>twice. Then, cover the nose with the mask and try the facial recognition<br/>again. If the issue persists, please contact the installation service<br/>provider.</li> </ul> |
| Door lock               | The lock does not work even if the door is closed.                                                           | The electric locking device may be faulty. Please ask the installation service provider to check the device.                                                                                                    |
| Time                    | The time is suddenly not correct.                                                                            | <ul> <li>BioStation 3 has a built-in battery. However, it may show a different<br/>time if the power has been turned off for a long period and the battery<br/>has drained. Date &amp; Time please refer to this to change the time.</li> </ul>            |
| Administrator<br>access | I lost the administrator<br>PIN and cannot access<br>administrator mode.                                     | <ul> <li>In BioStation 3, the administrator can access the menu as access is granted only by the administrator.</li> <li>If the administrator PIN has been lost, please contact the installation service provider.</li> </ul>                              |

# **Product Specifications**

| Category    | Feature                 | Specifications                                                                                                    |
|-------------|-------------------------|----------------------------------------------------------------------------------------------------|
| Credentials | Biometric               | Face                                                                                                    |
|             | RF card                 | • <b>BS3-DB</b> : 125kHz EM & 13.56MHz MIFARE, MIFARE Plus, DESFire, DESFire EV1/EV2/EV3*, FeliCa                        |
|             |                         | • BS3-APWB: 125kHz EM, HID Prox & 13.56MHz MIFARE, MIFARE Plus, DESFire, DESFire EV1/EV2/EV3*, FeliCa, iCLASS SE/SR/Seos |
|             | RF detection distance** | EM/HID Prox/MIFARE/DESFire/HID iCLASS: 30 mm, FeliCa: 15 mm                                                              |
|             | Mobile                  | NFC, BLE                                                                                                    |
|             | Barcode and QR code     | Supported                                                                                                    |
|             | CPU                     | 1.5 GHz Quad Core                                                                                                    |
|             | Memory                  | 32 GB Flash + 4 GB RAM                                                                                                   |
|             | Crypto chip             | Supported                                                                                                    |
|             | LCD type                | 5.5" IPS color LCD                                                                                                    |
|             | LCD resolution          | 720 x 1280 pixels                                                                                                    |
|             | Sound                   | 16bit                                                                                                    |
|             | Operating temperature   | -20°C to 50°C                                                                                                    |
|             | Storage temperature     | -40°C to 70°C                                                                                                    |
|             | Operating humidity      | 0% to 80%, non-condensing                                                                                                |
| General     | Storage humidity        | 0% to 90%, non-condensing                                                                                                |
|             | Camera                  | 2 MP 2EA                                                                                                    |
|             | Dimensions (W x H x D)  | 82.5 x 171 x 23.4 (mm)                                                                                                   |
|             | Weight                  | • Device                                                                                                    |
|             |                         | – <b>BS3-DB</b> : 370 g                                                                                                  |
|             |                         | <ul> <li>BS3-APWB: 380 g</li> <li>Bracket: 90 g (Including washers and bolts)</li> </ul>                                 |
|             | IP rating               | IP65                                                                                                    |
|             | IK rating               | IK06                                                                                                    |
|             | Certifications          | CE, FCC, IC, KC, RoHS, REACH, WEEE, UKCA, RCM                                                                            |
| Face        | Recognition Distance    | 0.6 to 1.0 m                                                                                                    |
|             | Recognition Height      | 1.4 to 1.9 m                                                                                                    |
|             | Matching speed          | Within 0.3 seconds                                                                                                    |
|             | Live Face Detection     |                                                                                                    |
|             | Live race Detection     | Supported                                                                                                    |

| Category         | Feature                         | Specifications                                                                               |
|------------------|---------------------------------|----------------------------------------------------------------------------------------------|
| Storage capacity | Max. User                       | 100,000***                                                                                   |
|                  | Max. Credentials (1:N)          | • Face: 50,000                                                                               |
|                  | Max. Credentials (1:1)          | <ul><li>Face: 100,000</li><li>Card: 100,000</li><li>PIN: 100,000</li></ul>                   |
|                  | Max. Text logs                  | 5,000,000                                                                                    |
|                  | Max. Image logs                 | 50,000                                                                                       |
|                  | Ethernet                        | Supported (10/100/1000 Mbps, automatic MDI/MDI-X)                                            |
|                  | Wi-Fi                           | <ul><li>BS3-DB: Not supported</li><li>BS3-APWB: Supported (802.11 b/ g/ n 2.4GHz)</li></ul>  |
|                  | RS-485                          | 1 ch Host / Slave (Selectable)                                                               |
|                  | Wiegand                         | 1 ch Input, 1 ch Output                                                                      |
|                  | TTL Input                       | 3 ch Inputs                                                                                  |
| Interfaces       | Relay                           | 1 Relay                                                                                      |
| Interfaces       | PoE+                            | <ul><li>BS3-DB: Not supported</li><li>BS3-APWB: Supported (IEEE 802.3at compliant)</li></ul> |
|                  | Intercom                        | Supported                                                                                    |
|                  | RTSP                            | Supported                                                                                    |
|                  | USB                             | USB 2.0 (Host)                                                                               |
|                  | USB expansion port              | Supported                                                                                    |
|                  | Tamper                          | Supported                                                                                    |
|                  | Power                           | DC 12 V (current: 2.5 A) or DC 24 V (current: 1.2 A)                                         |
|                  | Switch input VIH                | Min.: 3 V / Max.: 5 V                                                                        |
| Electrical       | Switch input VIL                | Max.: 1 V                                                                                    |
|                  | Switch pull-up resistor         | 4.7 k $\Omega$ (The input ports are pulled up with 4.7 k $\Omega$ )                          |
|                  | Wiegand output VOH              | 4.8 V or higher                                                                              |
|                  | Wiegand output VOL              | 0.2 V or lower                                                                               |
|                  | Wiegnad output pull-up resistor | Internal pull-up to 1 $k\Omega$                                                              |
|                  | Relay                           | 2 A @ 30 VDC Resistive load<br>1 A @ 30 VDC Inductive load                                   |

<sup>\*</sup>The DESFire EV2/EV3 card is backward compatible with the DESFire EV1 card, so it provides the CSN and smart card functions, including those of the DESFire EV1 card.

<sup>\*\*</sup>The RF detection distance may vary depending on the installation environment.

<sup>\*\*\*</sup>Refers to the number of registered users without credential data.

## **Dimensions**

(Unit: mm)

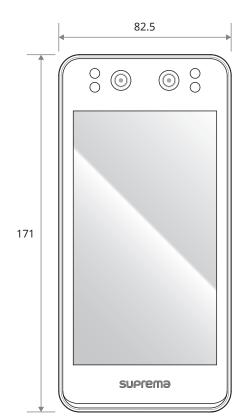

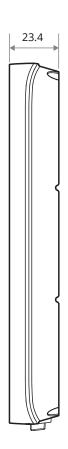

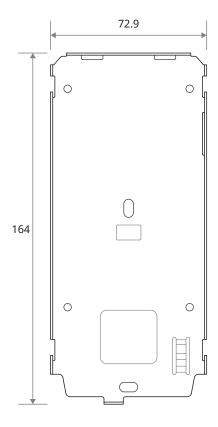

## **Regulatory Information**

## **Regulatory & Licenses**

Licenses, Regulatory Information, certifications, and compliance marks specific to BioStation 3 are available from the device.

- CE / FCC / IC / KC / UKCA / RCM
- 1 Press 🖁 and authenticate with the Admin level credential.
- 2 You can view Regulatory & Licenses press the 🛱 on the upper right corner of DASHBOARD.

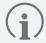

If the administrator has not been designated, the DASHBOARD will be displayed when you press 🔐

## **FCC Compliance Information**

THIS DEVICE COMPLIES WITH PART 15 OF THE FCC RULES.

Operation is subject to the following two conditions:

- (1) This device may not cause harmful interference, and
- (2) This device must accept any interference received, including interference that may cause undesired operation.

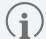

This equipment has been tested and found to comply with the limits for a Class A digital device, pursuant to part 15 of the FCC Rules. These limits are designed to provide reasonable protection against harmful interference when the equipment is operated in a commercial environment. This equipment generates, uses, and can radiate radio frequency energy and, if not installed and used in accordance with the instruction manual, may cause harmful interference to radio communications. Operation of this equipment in a residential area is likely to cause harmful interference in which case the user will be required to correct the interference at his own expense.

Any changes or modifications not expressly approved by the party responsible for compliance could void the user's authority to operate this equipment.

This transmitter must not be co-located or operating in conjunction with any other antenna or transmitter.

This equipment complies with FCC radiation exposure limits set forth for an uncontrolled environment. This equipment should be installed and operated with minimum distance 20 cm between the radiator and your body. This transmitter must not be co-located or operating in conjunction with any other antenna or transmitter.

## **EU Declaration of Conformity (CE)**

This product is CE marked according to the provisions of the Radio Equipment Directive (RED) 2014/53/EU. Hereby, Suprema Inc. declares that this product is in compliance with the essential requirements and other relevant provisions of Radio Equipment Directive (RED) 2014/53/EU.

Bluetooth transmit power: -0.1 dBmBluetooth frequency: 2402–2480 MHz

• NFC frequency: 13.56 MHz

• RFID frequency: 13.56 MHz + 125 kHz

For more information, please contact us via the contact details below.

Suprema Inc.

Website: https://www.supremainc.com

Address: 17F-5, Parkview Office Tower, 248, Jeongjail-ro, Seongnam-si, Gyeonggi-do, 13554, Republic of Korea

Tel: +82-31-783-4502 / Fax: +82-31-783-4503

## **Appendix**

## **Disclaimers**

- This document provides information relating to Suprema products.
- This document may be used only for Suprema products covered by Suprema's product use and sales agreement.

  No license to any intellectual property rights is granted by this document, either expressly or implicitly, by estoppel or in any other way.
- Except as set forth in an agreement between you and Suprema, Suprema does not provide any liabilities or warranties, express or implied, with respect to fitness for a particular purpose, merchantability or non-infringement.
- All warranties will be voided if a Suprema product is: 1) installed incorrectly, or the serial number, warranty information or warranty sticker of the hardware is changed or removed; 2) used in a way other than those permitted by Suprema; 3) changed, modified, or repaired by a party other than Suprema or a party authorized by Suprema; or 4) operated or maintained in an inadequate environment.
- Suprema products are not intended to be used for medical, lifesaving or life-support purposes, where failure of the product may result in injury or death. In purchasing or using Suprema products for these purposes, you hereby indemnify Suprema and its members, subsidiaries, affiliates and suppliers against any and all claims, costs, losses, expenses and reasonable attorneys' fees arising from injury or death resulting from such purchase or use. The same shall apply even if you claim there is a fault in Suprema's product design or manufacturing.
- Suprema reserves the right to change specifications and product descriptions at any time without prior notice in order to improve reliability, functionality or design.
- Personal information may be stored in Suprema products in the form of authentication messages and other
  relevant information during use of the products. Suprema is not responsible for any information stored in Suprema
  products, including personal information, which is not directly under Suprema's control or specified in any relevant
  agreement. When using information stored in products, including personal information, users of the products
  are responsible for complying with applicable laws (e.g. GDPR) and for the proper handling and processing of
  information.
- You should not rely on any absence of function, or feature, or description indicated as "reserved" or "undefined." Suprema may define such description later, and Suprema is not responsible for any changes made in the future that may conflict with the current description.
- Except as expressly provided herein, a Suprema product is sold "as is" to the maximum extent permitted by law.
- Before ordering a Suprema product, please contact your nearest Suprema sales office or dealer to check the latest specifications.

## **Copyright Notice**

The copyright of this document belongs to Suprema. The rights of other product names, trademarks and registered trademarks belong to the individuals or entities that own them.

## **Open Source License**

- The software in this product was created by modifying the Linux kernel 4.x version, and the Linux kernel is licensed under GPL. You can find the GPL license in GNU General Public License in this manual.
- The glibc library included in this product is under LGPL. You can find the LGPL license in GNU Lesser General Public License in this manual.
- The OpenSSL included in this product is under the OpenSSL License and the Original SSLeay License. You can find the OpenSSL License and Original SSLeay License in OpenSSL License and Original SSLeay License in this manual.
- You can download the source modified based on Linux kernel 4.x, glibc library, and QT library included in this product by contacting support.supremainc.com.

## **GNU General Public License**

Version 3, 29 June 2007

Copyright © 2007 Free Software Foundation, Inc. <a href="http://fsf.org/">http://fsf.org/</a>>

Everyone is permitted to copy and distribute verbatim copies of this license document, but changing it is not allowed.

#### **Preamble**

The GNU General Public License is a free, copyleft license for software and other kinds of works.

The licenses for most software and other practical works are designed to take away your freedom to share and change the works. By contrast, the GNU General Public License is intended to guarantee your freedom to share and change all versions of a program--to make sure it remains free software for all its users. We, the Free Software Foundation, use the GNU General Public License for most of our software; it applies also to any other work released this way by its authors. You can apply it to your programs, too.

When we speak of free software, we are referring to freedom, not price. Our General Public Licenses are designed to make sure that you have the freedom to distribute copies of free software (and charge for them if you wish), that you receive source code or can get it if you want it, that you can change the software or use pieces of it in new free programs, and that you know you can do these things.

To protect your rights, we need to prevent others from denying you these rights or asking you to surrender the rights. Therefore, you have certain responsibilities if you distribute copies of the software, or if you modify it: responsibilities to respect the freedom of others.

For example, if you distribute copies of such a program, whether gratis or for a fee, you must pass on to the recipients the same freedoms that you received. You must make sure that they, too, receive or can get the source code. And you must show them these terms so they know their rights.

Developers that use the GNU GPL protect your rights with two steps: (1) assert copyright on the software, and (2) offer you this License giving you legal permission to copy, distribute and/or modify it.

For the developers' and authors' protection, the GPL clearly explains that there is no warranty for this free software. For both users' and authors' sake, the GPL requires that modified versions be marked as changed, so that their problems will not be attributed erroneously to authors of previous versions.

Some devices are designed to deny users access to install or run modified versions of the software inside them, although the manufacturer can do so. This is fundamentally incompatible with the aim of protecting users' freedom to change the software. The systematic pattern of such abuse occurs in the area of products for individuals to use, which is precisely where it is most unacceptable. Therefore, we have designed this version of the GPL to prohibit the practice for those products. If such problems arise substantially in other domains, we stand ready to extend this provision to those domains in future versions of the GPL, as needed to protect the freedom of users.

Finally, every program is threatened constantly by software patents. States should not allow patents to restrict development and use of software on general-purpose computers, but in those that do, we wish to avoid the special danger that patents applied to a free program could make it effectively proprietary. To prevent this, the GPL assures that patents cannot be used to render the program non-free.

The precise terms and conditions for copying, distribution and modification follow.

### **TERMS AND CONDITIONS**

#### 0. Definitions.

"This License" refers to version 3 of the GNU General Public License.

"Copyright" also means copyright-like laws that apply to other kinds of works, such as semiconductor masks.

"The Program" refers to any copyrightable work licensed under this License. Each licensee is addressed as "you". "Licensees" and "recipients" may be individuals or organizations.

To "modify" a work means to copy from or adapt all or part of the work in a fashion requiring copyright permission, other than the making of an exact copy. The resulting work is called a "modified version" of the earlier work or a work "based on" the earlier work.

A "covered work" means either the unmodified Program or a work based on the Program.

To "propagate" a work means to do anything with it that, without permission, would make you directly or secondarily liable for infringement under applicable copyright law, except executing it on a computer or modifying a private copy. Propagation includes copying, distribution (with or without modification), making available to the public, and in some countries other activities as well.

To "convey" a work means any kind of propagation that enables other parties to make or receive copies. Mere interaction with a user through a computer network, with no transfer of a copy, is not conveying.

An interactive user interface displays "Appropriate Legal Notices" to the extent that it includes a convenient and prominently visible feature that (1) displays an appropriate copyright notice, and (2) tells the user that there is no warranty for the work (except to the extent that warranties are provided), that licensees may convey the work under this License, and how to view a copy of this License. If the interface presents a list of user commands or options, such as a menu, a prominent item in the list meets this criterion.

### 1. Source Code.

The "source code" for a work means the preferred form of the work for making modifications to it. "Object code" means any non-source form of a work.

A "Standard Interface" means an interface that either is an official standard defined by a recognized standards body, or, in the case of interfaces specified for a particular programming language, one that is widely used among developers working in that language.

The "System Libraries" of an executable work include anything, other than the work as a whole, that (a) is included in the normal form of packaging a Major Component, but which is not part of that Major Component, and (b) serves only to enable use of the work with that Major Component, or to implement a Standard Interface for which an implementation is available to the public in source code form. A "Major Component", in this context, means a major essential component (kernel, window system, and so on) of the specific operating system (if any) on which the executable work runs, or a compiler used to produce the work, or an object code interpreter used to run it.

The "Corresponding Source" for a work in object code form means all the source code needed to generate, install, and (for an executable work) run the object code and to modify the work, including scripts to control those activities. However, it does not include the work's System Libraries, or general-purpose tools or generally available free programs which are used unmodified in performing those activities but which are not part of the work. For example, Corresponding Source includes interface definition files associated with source files for the work, and the source code for shared libraries and dynamically linked subprograms that the work is specifically designed to require, such as by intimate data communication or control flow between those subprograms and other parts of the work.

The Corresponding Source need not include anything that users can regenerate automatically from other parts of the Corresponding Source.

The Corresponding Source for a work in source code form is that same work.

### 2. Basic Permissions.

All rights granted under this License are granted for the term of copyright on the Program, and are irrevocable provided the stated conditions are met. This License explicitly affirms your unlimited permission to run the unmodified Program. The output from running a covered work is covered by this License only if the output, given its content, constitutes a covered work. This License acknowledges your rights of fair use or other equivalent, as provided by copyright law.

You may make, run and propagate covered works that you do not convey, without conditions so long as your license otherwise remains in force. You may convey covered works to others for the sole purpose of having them make modifications exclusively for you, or provide you with facilities for running those works, provided that you comply with the terms of this License in conveying all material for which you do not control copyright. Those thus making or running the covered works for you must do so exclusively on your behalf, under your direction and control, on terms that prohibit them from making any copies of your copyrighted material outside their relationship with you.

Conveying under any other circumstances is permitted solely under the conditions stated below. Sublicensing is not allowed; section 10 makes it unnecessary.

## 3. Protecting Users' Legal Rights From Anti-Circumvention Law.

No covered work shall be deemed part of an effective technological measure under any applicable law fulfilling obligations under article 11 of the WIPO copyright treaty adopted on 20 December 1996, or similar laws prohibiting or restricting circumvention of such measures.

When you convey a covered work, you waive any legal power to forbid circumvention of technological measures to the extent such circumvention is effected by exercising rights under this License with respect to the covered work, and you disclaim any intention to limit operation or modification of the work as a means of enforcing, against the work's users, your or third parties' legal rights to forbid circumvention of technological measures.

## 4. Conveying Verbatim Copies.

You may convey verbatim copies of the Program's source code as you receive it, in any medium, provided that you conspicuously and appropriately publish on each copy an appropriate copyright notice; keep intact all notices stating that this License and any non-permissive terms added in accord with section 7 apply to the code; keep intact all notices of the absence of any warranty; and give all recipients a copy of this License along with the Program.

You may charge any price or no price for each copy that you convey, and you may offer support or warranty protection for a fee.

## 5. Conveying Modified Source Versions.

You may convey a work based on the Program, or the modifications to produce it from the Program, in the form of source code under the terms of section 4, provided that you also meet all of these conditions:

- a) The work must carry prominent notices stating that you modified it, and giving a relevant date.
- b) The work must carry prominent notices stating that it is released under this License and any conditions added under section 7. This requirement modifies the requirement in section 4 to "keep intact all notices".
- c) You must license the entire work, as a whole, under this License to anyone who comes into possession of a copy. This License will therefore apply, along with any applicable section 7 additional terms, to the whole of the work, and all its parts, regardless of how they are packaged. This License gives no permission to license the work in any other way, but it does not invalidate such permission if you have separately received it.
- d) If the work has interactive user interfaces, each must display Appropriate Legal Notices; however, if the Program has interactive interfaces that do not display Appropriate Legal Notices, your work need not make them do so.

A compilation of a covered work with other separate and independent works, which are not by their nature extensions of the covered work, and which are not combined with it such as to form a larger program, in or on a volume of a storage or distribution medium, is called an "aggregate" if the compilation and its resulting copyright are not used to limit the access or legal rights of the compilation's users beyond what the individual works permit. Inclusion of a covered work in an aggregate does not cause this License to apply to the other parts of the aggregate.

## 6. Conveying Non-Source Forms.

You may convey a covered work in object code form under the terms of sections 4 and 5, provided that you also convey the machine-readable Corresponding Source under the terms of this License, in one of these ways:

- a) Convey the object code in, or embodied in, a physical product (including a physical distribution medium), accompanied by the Corresponding Source fixed on a durable physical medium customarily used for software interchange.
- b) Convey the object code in, or embodied in, a physical product (including a physical distribution medium), accompanied by a written offer, valid for at least three years and valid for as long as you offer spare parts or customer support for that product model, to give anyone who possesses the object code either (1) a copy of the Corresponding Source for all the software in the product that is covered by this License, on a durable physical medium customarily used for software interchange, for a price no more than your reasonable cost of physically performing this conveying of source, or (2) access to copy the Corresponding Source from a network server at no charge.
- c) Convey individual copies of the object code with a copy of the written offer to provide the Corresponding Source. This alternative is allowed only occasionally and noncommercially, and only if you received the object code with such an offer, in accord with subsection 6b.
- d) Convey the object code by offering access from a designated place (gratis or for a charge), and offer equivalent access to the Corresponding Source in the same way through the same place at no further charge. You need not require recipients to copy the Corresponding Source along with the object code. If the place to copy the object code is a network server, the Corresponding Source may be on a different server (operated by you or a third party) that supports equivalent copying facilities, provided you maintain clear directions next to the object code saying where to find the Corresponding Source. Regardless of what server hosts the Corresponding Source, you remain obligated to ensure that it is available for as long as needed to satisfy these requirements.
- e) Convey the object code using peer-to-peer transmission, provided you inform other peers where the object code and Corresponding Source of the work are being offered to the general public at no charge under subsection 6d.

A separable portion of the object code, whose source code is excluded from the Corresponding Source as a System Library, need not be included in conveying the object code work.

A "User Product" is either (1) a "consumer product", which means any tangible personal property which is normally used for personal, family, or household purposes, or (2) anything designed or sold for incorporation into a dwelling. In determining whether a product is a consumer product, doubtful cases shall be resolved in favor of coverage. For a particular product received by a particular user, "normally used" refers to a typical or common use of that class of product, regardless of the status of the particular user or of the way in which the particular user actually uses, or expects or is expected to use, the product. A product is a consumer product regardless of whether the product has substantial commercial, industrial or non-consumer uses, unless such uses represent the only significant mode of use of the product.

"Installation Information" for a User Product means any methods, procedures, authorization keys, or other information required to install and execute modified versions of a covered work in that User Product from a modified version of its Corresponding Source. The information must suffice to ensure that the continued functioning of the modified object code is in no case prevented or interfered with solely because modification has been made.

If you convey an object code work under this section in, or with, or specifically for use in, a User Product, and the conveying occurs as part of a transaction in which the right of possession and use of the User Product is transferred to the recipient in perpetuity or for a fixed term (regardless of how the transaction is characterized), the Corresponding Source conveyed under this section must be accompanied by the Installation Information. But this requirement does not apply if neither you nor any third party retains the ability to install modified object code on the User Product (for example, the work has been installed in ROM).

The requirement to provide Installation Information does not include a requirement to continue to provide support service, warranty, or updates for a work that has been modified or installed by the recipient, or for the User Product in which it has been modified or installed. Access to a network may be denied when the modification itself materially and adversely affects the operation of the network or violates the rules and protocols for communication across the network.

Corresponding Source conveyed, and Installation Information provided, in accord with this section must be in a format that is publicly documented (and with an implementation available to the public in source code form), and must require no special password or key for unpacking, reading or copying.

#### 7. Additional Terms.

"Additional permissions" are terms that supplement the terms of this License by making exceptions from one or more of its conditions. Additional permissions that are applicable to the entire Program shall be treated as though they were included in this License, to the extent that they are valid under applicable law. If additional permissions apply only to part of the Program, that part may be used separately under those permissions, but the entire Program remains governed by this License without regard to the additional permissions.

When you convey a copy of a covered work, you may at your option remove any additional permissions from that copy, or from any part of it. (Additional permissions may be written to require their own removal in certain cases when you modify the work.) You may place additional permissions on material, added by you to a covered work, for which you have or can give appropriate copyright permission.

Notwithstanding any other provision of this License, for material you add to a covered work, you may (if authorized by the copyright holders of that material) supplement the terms of this License with terms:

- a) Disclaiming warranty or limiting liability differently from the terms of sections 15 and 16 of this License; or
- b) Requiring preservation of specified reasonable legal notices or author attributions in that material or in the Appropriate Legal Notices displayed by works containing it; or
- c) Prohibiting misrepresentation of the origin of that material, or requiring that modified versions of such material be marked in reasonable ways as different from the original version; or
- d) Limiting the use for publicity purposes of names of licensors or authors of the material; or
- e) Declining to grant rights under trademark law for use of some trade names, trademarks, or service marks; or
- f) Requiring indemnification of licensors and authors of that material by anyone who conveys the material (or modified versions of it) with contractual assumptions of liability to the recipient, for any liability that these contractual assumptions directly impose on those licensors and authors.

All other non-permissive additional terms are considered "further restrictions" within the meaning of section 10. If the Program as you received it, or any part of it, contains a notice stating that it is governed by this License along with a term that is a further restriction, you may remove that term. If a license document contains a further restriction but permits relicensing or conveying under this License, you may add to a covered work material governed by the terms of that license document, provided that the further restriction does not survive such relicensing or conveying.

If you add terms to a covered work in accord with this section, you must place, in the relevant source files, a statement of the additional terms that apply to those files, or a notice indicating where to find the applicable terms.

Additional terms, permissive or non-permissive, may be stated in the form of a separately written license, or stated as exceptions; the above requirements apply either way.

### 8. Termination.

You may not propagate or modify a covered work except as expressly provided under this License. Any attempt otherwise to propagate or modify it is void, and will automatically terminate your rights under this License (including any patent licenses granted under the third paragraph of section 11).

However, if you cease all violation of this License, then your license from a particular copyright holder is reinstated (a) provisionally, unless and until the copyright holder explicitly and finally terminates your license, and (b) permanently, if the copyright holder fails to notify you of the violation by some reasonable means prior to 60 days after the cessation.

Moreover, your license from a particular copyright holder is reinstated permanently if the copyright holder notifies you of the violation by some reasonable means, this is the first time you have received notice of violation of this License (for any work) from that copyright holder, and you cure the violation prior to 30 days after your receipt of the notice.

Termination of your rights under this section does not terminate the licenses of parties who have received copies or rights from you under this License. If your rights have been terminated and not permanently reinstated, you do not qualify to receive new licenses for the same material under section 10.

## 9. Acceptance Not Required for Having Copies.

You are not required to accept this License in order to receive or run a copy of the Program. Ancillary propagation of a covered work occurring solely as a consequence of using peer-to-peer transmission to receive a copy likewise does not require acceptance. However, nothing other than this License grants you permission to propagate or modify any covered work. These actions infringe copyright if you do not accept this License. Therefore, by modifying or propagating a covered work, you indicate your acceptance of this License to do so.

## 10. Automatic Licensing of Downstream Recipients.

Each time you convey a covered work, the recipient automatically receives a license from the original licensors, to run, modify and propagate that work, subject to this License. You are not responsible for enforcing compliance by third parties with this License.

An "entity transaction" is a transaction transferring control of an organization, or substantially all assets of one, or subdividing an organization, or merging organizations. If propagation of a covered work results from an entity transaction, each party to that transaction who receives a copy of the work also receives whatever licenses to the work the party's predecessor in interest had or could give under the previous paragraph, plus a right to possession of the Corresponding Source of the work from the predecessor in interest, if the predecessor has it or can get it with reasonable efforts.

You may not impose any further restrictions on the exercise of the rights granted or affirmed under this License. For example, you may not impose a license fee, royalty, or other charge for exercise of rights granted under this License, and you may not initiate litigation (including a cross-claim or counterclaim in a lawsuit) alleging that any patent claim is infringed by making, using, selling, offering for sale, or importing the Program or any portion of it.

### 11. Patents.

A "contributor" is a copyright holder who authorizes use under this License of the Program or a work on which the Program is based. The work thus licensed is called the contributor's "contributor version".

A contributor's "essential patent claims" are all patent claims owned or controlled by the contributor, whether already acquired or hereafter acquired, that would be infringed by some manner, permitted by this License, of making, using, or selling its contributor version, but do not include claims that would be infringed only as a consequence of further modification of the contributor version. For purposes of this definition, "control" includes the right to grant patent sublicenses in a manner consistent with the requirements of this License.

Each contributor grants you a non-exclusive, worldwide, royalty-free patent license under the contributor's essential patent claims, to make, use, sell, offer for sale, import and otherwise run, modify and propagate the contents of its contributor version.

In the following three paragraphs, a "patent license" is any express agreement or commitment, however denominated, not to enforce a patent (such as an express permission to practice a patent or covenant not to sue for patent infringement). To "grant" such a patent license to a party means to make such an agreement or commitment not to enforce a patent against the party.

If you convey a covered work, knowingly relying on a patent license, and the Corresponding Source of the work is not available for anyone to copy, free of charge and under the terms of this License, through a publicly available network server or other readily accessible means, then you must either (1) cause the Corresponding Source to be so available, or (2) arrange to deprive yourself of the benefit of the patent license for this particular work, or (3) arrange, in a manner consistent with the requirements of this License, to extend the patent license to downstream recipients. "Knowingly relying" means you have actual knowledge that, but for the patent license, your conveying the covered work in a country, or your recipient's use of the covered work in a country, would infringe one or more identifiable patents in that country that you have reason to believe are valid.

If, pursuant to or in connection with a single transaction or arrangement, you convey, or propagate by procuring conveyance of, a covered work, and grant a patent license to some of the parties receiving the covered work authorizing them to use, propagate, modify or convey a specific copy of the covered work, then the patent license you grant is automatically extended to all recipients of the covered work and works based on it.

A patent license is "discriminatory" if it does not include within the scope of its coverage, prohibits the exercise of, or is conditioned on the non-exercise of one or more of the rights that are specifically granted under this License. You may not convey a covered work if you are a party to an arrangement with a third party that is in the business of distributing software, under which you make payment to the third party based on the extent of your activity of conveying the work, and under which the third party grants, to any of the parties who would receive the covered work from you, a discriminatory patent license (a) in connection with copies of the covered work conveyed by you (or copies made from those copies), or (b) primarily for and in connection with specific products or compilations that contain the covered work, unless you entered into that arrangement, or that patent license was granted, prior to 28 March 2007.

Nothing in this License shall be construed as excluding or limiting any implied license or other defenses to infringement that may otherwise be available to you under applicable patent law.

### 12. No Surrender of Others' Freedom.

If conditions are imposed on you (whether by court order, agreement or otherwise) that contradict the conditions of this License, they do not excuse you from the conditions of this License. If you cannot convey a covered work so as to satisfy simultaneously your obligations under this License and any other pertinent obligations, then as a consequence you may not convey it at all. For example, if you agree to terms that obligate you to collect a royalty for further conveying from those to whom you convey the Program, the only way you could satisfy both those terms and this License would be to refrain entirely from conveying the Program.

### 13. Use with the GNU Affero General Public License.

Notwithstanding any other provision of this License, you have permission to link or combine any covered work with a work licensed under version 3 of the GNU Affero General Public License into a single combined work, and to convey the resulting work. The terms of this License will continue to apply to the part which is the covered work, but the special requirements of the GNU Affero General Public License, section 13, concerning interaction through a network will apply to the combination as such.

### 14. Revised Versions of this License.

The Free Software Foundation may publish revised and/or new versions of the GNU General Public License from time to time. Such new versions will be similar in spirit to the present version, but may differ in detail to address new problems or concerns.

Each version is given a distinguishing version number. If the Program specifies that a certain numbered version of the GNU General Public License "or any later version" applies to it, you have the option of following the terms and conditions either of that numbered version or of any later version published by the Free Software Foundation. If the Program does not specify a version number of the GNU General Public License, you may choose any version ever published by the Free Software Foundation.

If the Program specifies that a proxy can decide which future versions of the GNU General Public License can be used, that proxy's public statement of acceptance of a version permanently authorizes you to choose that version for the Program.

Later license versions may give you additional or different permissions. However, no additional obligations are imposed on any author or copyright holder as a result of your choosing to follow a later version.

## 15. Disclaimer of Warranty.

THERE IS NO WARRANTY FOR THE PROGRAM, TO THE EXTENT PERMITTED BY APPLICABLE LAW. EXCEPT WHEN OTHERWISE STATED IN WRITING THE COPYRIGHT HOLDERS AND/OR OTHER PARTIES PROVIDE THE PROGRAM "AS IS" WITHOUT WARRANTY OF ANY KIND, EITHER EXPRESSED OR IMPLIED, INCLUDING, BUT NOT LIMITED TO, THE IMPLIED WARRANTIES OF MERCHANTABILITY AND FITNESS FOR A PARTICULAR PURPOSE. THE ENTIRE RISK AS TO THE QUALITY AND PERFORMANCE OF THE PROGRAM IS WITH YOU. SHOULD THE PROGRAM PROVE DEFECTIVE, YOU ASSUME THE COST OF ALL NECESSARY SERVICING, REPAIR OR CORRECTION.

## 16. Limitation of Liability.

IN NO EVENT UNLESS REQUIRED BY APPLICABLE LAW OR AGREED TO IN WRITING WILL ANY COPYRIGHT HOLDER, OR ANY OTHER PARTY WHO MODIFIES AND/OR CONVEYS THE PROGRAM AS PERMITTED ABOVE, BE LIABLE TO YOU FOR DAMAGES, INCLUDING ANY GENERAL, SPECIAL, INCIDENTAL OR CONSEQUENTIAL DAMAGES ARISING OUT OF THE USE OR INABILITY TO USE THE PROGRAM (INCLUDING BUT NOT LIMITED TO LOSS OF DATA OR DATA BEING RENDERED INACCURATE OR LOSSES SUSTAINED BY YOU OR THIRD PARTIES OR A FAILURE OF THE PROGRAM TO OPERATE WITH ANY OTHER PROGRAMS), EVEN IF SUCH HOLDER OR OTHER PARTY HAS BEEN ADVISED OF THE POSSIBILITY OF SUCH DAMAGES.

## 17. Interpretation of Sections 15 and 16.

If the disclaimer of warranty and limitation of liability provided above cannot be given local legal effect according to their terms, reviewing courts shall apply local law that most closely approximates an absolute waiver of all civil liability in connection with the Program, unless a warranty or assumption of liability accompanies a copy of the Program in return for a fee.

**END OF TERMS AND CONDITIONS** 

## **GNU Lesser General Public License**

Version 3, 29 June 2007

Copyright © 2007 Free Software Foundation, Inc. < http://fsf.org/>

Everyone is permitted to copy and distribute verbatim copies of this license document, but changing it is not allowed.

This version of the GNU Lesser General Public License incorporates the terms and conditions of version 3 of the GNU General Public License, supplemented by the additional permissions listed below.

#### 0. Additional Definitions.

As used herein, "this License" refers to version 3 of the GNU Lesser General Public License, and the "GNU GPL" refers to version 3 of the GNU General Public License.

"The Library" refers to a covered work governed by this License, other than an Application or a Combined Work as defined below.

An "Application" is any work that makes use of an interface provided by the Library, but which is not otherwise based on the Library. Defining a subclass of a class defined by the Library is deemed a mode of using an interface provided by the Library.

A "Combined Work" is a work produced by combining or linking an Application with the Library. The particular version of the Library with which the Combined Work was made is also called the "Linked Version".

The "Minimal Corresponding Source" for a Combined Work means the Corresponding Source for the Combined Work, excluding any source code for portions of the Combined Work that, considered in isolation, are based on the Application, and not on the Linked Version.

The "Corresponding Application Code" for a Combined Work means the object code and/or source code for the Application, including any data and utility programs needed for reproducing the Combined Work from the Application, but excluding the System Libraries of the Combined Work.

## 1. Exception to Section 3 of the GNU GPL.

You may convey a covered work under sections 3 and 4 of this License without being bound by section 3 of the GNU GPL.

## 2. Conveying Modified Versions.

If you modify a copy of the Library, and, in your modifications, a facility refers to a function or data to be supplied by an Application that uses the facility (other than as an argument passed when the facility is invoked), then you may convey a copy of the modified version:

- a) under this License, provided that you make a good faith effort to ensure that, in the event an Application does not supply the function or data, the facility still operates, and performs whatever part of its purpose remains meaningful, or
- b) under the GNU GPL, with none of the additional permissions of this License applicable to that copy.

## 3. Object Code Incorporating Material from Library Header Files.

The object code form of an Application may incorporate material from a header file that is part of the Library. You may convey such object code under terms of your choice, provided that, if the incorporated material is not limited to numerical parameters, data structure layouts and accessors, or small macros, inline functions and templates (ten or fewer lines in length), you do both of the following:

- a) Give prominent notice with each copy of the object code that the Library is used in it and that the Library and its use are covered by this License.
- b) Accompany the object code with a copy of the GNU GPL and this license document.

#### 4. Combined Works.

You may convey a Combined Work under terms of your choice that, taken together, effectively do not restrict modification of the portions of the Library contained in the Combined Work and reverse engineering for debugging such modifications, if you also do each of the following:

- a) Give prominent notice with each copy of the Combined Work that the Library is used in it and that the Library and its use are covered by this License.
- b) Accompany the Combined Work with a copy of the GNU GPL and this license document.
- c) For a Combined Work that displays copyright notices during execution, include the copyright notice for the Library among these notices, as well as a reference directing the user to the copies of the GNU GPL and this license document.

## d) Do one of the following:

- 0) Convey the Minimal Corresponding Source under the terms of this License, and the Corresponding Application Code in a form suitable for, and under terms that permit, the user to recombine or relink the Application with a modified version of the Linked Version to produce a modified Combined Work, in the manner specified by section 6 of the GNU GPL for conveying Corresponding Source.
- 1) Use a suitable shared library mechanism for linking with the Library. A suitable mechanism is one that (a) uses at run time a copy of the Library already present on the user's computer system, and (b) will operate properly with a modified version of the Library that is interface-compatible with the Linked Version.
- e) Provide Installation Information, but only if you would otherwise be required to provide such information under section 6 of the GNU GPL, and only to the extent that such information is necessary to install and execute a modified version of the Combined Work produced by recombining or relinking the Application with a modified version of the Linked Version. (If you use option 4d0, the Installation Information must accompany the Minimal Corresponding Source and Corresponding Application Code. If you use option 4d1, you must provide the Installation Information in the manner specified by section 6 of the GNU GPL for conveying Corresponding Source.)

## 5. Combined Libraries.

You may place library facilities that are a work based on the Library side by side in a single library together with other library facilities that are not Applications and are not covered by this License, and convey such a combined library under terms of your choice, if you do both of the following:

- a) Accompany the combined library with a copy of the same work based on the Library, uncombined with any other library facilities, conveyed under the terms of this License.
- b) Give prominent notice with the combined library that part of it is a work based on the Library, and explaining where to find the accompanying uncombined form of the same work.

### 6. Revised Versions of the GNU Lesser General Public License.

The Free Software Foundation may publish revised and/or new versions of the GNU Lesser General Public License from time to time. Such new versions will be similar in spirit to the present version, but may differ in detail to address new problems or concerns.

Each version is given a distinguishing version number. If the Library as you received it specifies that a certain numbered version of the GNU Lesser General Public License "or any later version" applies to it, you have the option of following the terms and conditions either of that published version or of any later version published by the Free Software Foundation. If the Library as you received it does not specify a version number of the GNU Lesser General Public License, you may choose any version of the GNU Lesser General Public License ever published by the Free Software Foundation.

If the Library as you received it specifies that a proxy can decide whether future versions of the GNU Lesser General Public License shall apply, that proxy's public statement of acceptance of any version is permanent authorization for you to choose that version for the Library.

## **OpenSSL License**

Copyright (c) 1998-2017 The OpenSSL Project. All rights reserved.

Redistribution and use in source and binary forms, with or without modification, are permitted provided that the following conditions are met:

- 1. Redistributions of source code must retain the above copyright notice, this list of conditions and the following disclaimer.
- 2. Redistributions in binary form must reproduce the above copyright notice, this list of conditions and the following disclaimer in the documentation and/or other materials provided with the distribution.
- 3. All advertising materials mentioning features or use of this software must display the following acknowledgment: "This product includes software developed by the OpenSSL Project for use in the OpenSSL Toolkit. (http://www.openssl.org/)"
- 4. The names "OpenSSL Toolkit" and "OpenSSL Project" must not be used to endorse or promote products derived from this software without prior written permission. For written permission, please contact openssl-core@ openssl.org.
- 5. Products derived from this software may not be called "OpenSSL" nor may "OpenSSL" appear in their names without prior written permission of the OpenSSL Project.
- 6. Redistributions of any form whatsoever must retain the following acknowledgment: "This product includes software developed by the OpenSSL Project for use in the OpenSSL Toolkit (http://www.openssl.org/)"

THIS SOFTWARE IS PROVIDED BY THE OpenSSL PROJECT ``AS IS" AND ANY EXPRESSED OR IMPLIED WARRANTIES, INCLUDING, BUT NOT LIMITED TO, THE IMPLIED WARRANTIES OF MERCHANTABILITY AND FITNESS FOR A PARTICULAR PURPOSE ARE DISCLAIMED. IN NO EVENT SHALL THE OpenSSL PROJECT OR ITS CONTRIBUTORS BE LIABLE FOR ANY DIRECT, INDIRECT, INCIDENTAL, SPECIAL, EXEMPLARY, OR CONSEQUENTIAL DAMAGES (INCLUDING, BUT NOT LIMITED TO, PROCUREMENT OF SUBSTITUTE GOODS OR SERVICES; LOSS OF USE, DATA, OR PROFITS; OR BUSINESS INTERRUPTION) HOWEVER CAUSED AND ON ANY THEORY OF LIABILITY, WHETHER IN CONTRACT, STRICT LIABILITY, OR TORT (INCLUDING NEGLIGENCE OR OTHERWISE) ARISING IN ANY WAY OUT OF THE USE OF THIS SOFTWARE, EVEN IF ADVISED OF THE POSSIBILITY OF SUCH DAMAGE.

This product includes cryptographic software written by Eric Young (eay@cryptsoft.com). This product includes software written by Tim Hudson (tjh@cryptsoft.com).

## **Original SSLeay License**

Copyright (C) 1995-1998 Eric Young (eay@cryptsoft.com) All rights reserved.

This package is an SSL implementation written by Eric Young (eay@cryptsoft.com). The implementation was written so as to conform with Netscapes SSL.

This library is free for commercial and non-commercial use as long as the following conditions are adhered to. The following conditions apply to all code found in this distribution, be it the RC4, RSA, lhash, DES, etc., code; not just the SSL code. The SSL documentation included with this distribution is covered by the same copyright terms except that the holder is Tim Hudson (tjh@cryptsoft.com).

Copyright remains Eric Young's, and as such any Copyright notices in the code are not to be removed. If this package is used in a product, Eric Young should be given attribution as the author of the parts of the library used. This can be in the form of a textual message at program startup or in documentation (online or textual) provided with the package.

Redistribution and use in source and binary forms, with or without modification, are permitted provided that the following conditions are met:

- 1. Redistributions of source code must retain the copyright notice, this list of conditions and the following disclaimer.
- 2. Redistributions in binary form must reproduce the above copyright notice, this list of conditions and the following disclaimer in the documentation and/or other materials provided with the distribution.
- 3. All advertising materials mentioning features or use of this software must display the following acknowledgement:
  - "This product includes cryptographic software written by Eric Young (eay@cryptsoft.com)" The word 'cryptographic' can be left out if the routines from the library being used are not cryptographic related :-).
- 4. If you include any Windows specific code (or a derivative thereof) from the apps directory (application code) you must include an acknowledgement: "This product includes software written by Tim Hudson (tjh@cryptsoft.com)"

THIS SOFTWARE IS PROVIDED BY ERIC YOUNG ``AS IS" AND ANY EXPRESS OR IMPLIED WARRANTIES, INCLUDING, BUT NOT LIMITED TO, THE IMPLIED WARRANTIES OF MERCHANTABILITY AND FITNESS FOR A PARTICULAR PURPOSE ARE DISCLAIMED. IN NO EVENT SHALL THE AUTHOR OR CONTRIBUTORS BE LIABLE FOR ANY DIRECT, INDIRECT, INCIDENTAL, SPECIAL, EXEMPLARY, OR CONSEQUENTIAL DAMAGES (INCLUDING, BUT NOT LIMITED TO, PROCUREMENT OF SUBSTITUTE GOODS OR SERVICES; LOSS OF USE, DATA, OR PROFITS; OR BUSINESS INTERRUPTION) HOWEVER CAUSED AND ON ANY THEORY OF LIABILITY, WHETHER IN CONTRACT, STRICT LIABILITY, OR TORT (INCLUDING NEGLIGENCE OR OTHERWISE) ARISING IN ANY WAY OUT OF THE USE OF THIS SOFTWARE, EVEN IF ADVISED OF THE POSSIBILITY OF SUCH DAMAGE.

The licence and distribution terms for any publically available version or derivative of this code cannot be changed. i.e. this code cannot simply be copied and put under another distribution licence [including the GNU Public Licence.]

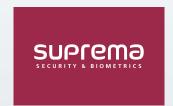

## Suprema Inc.

17F Parkview Tower, 248, Jeongjail-ro, Bundang-gu, Seongnam-si, Gyeonggi-do, 13554, Rep. of KOREA Tel: +82 31 783 4502 | Fax: +82 31 783 4503 | Inquiry: sales\_sys@supremainc.com

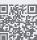

For more information about Suprema's global branch offices, visit the webpage below by scanning the QR code.

https://supremainc.com/en/about/global-office.asp

© 2022 Suprema Inc. Suprema and identifying product names and numbers herein are registered trade marks of Suprema, Inc. All non-Suprema brands and product names are trademarks or registered trademarks of their respective companies. Product appearance, build status and/or specifications are subject to change without notice.